# CIS 228 (Spring 2013) Exam 2, 4/25/13

Name (sign) Name (print) email \_\_\_\_\_\_\_\_\_\_\_\_\_\_\_\_

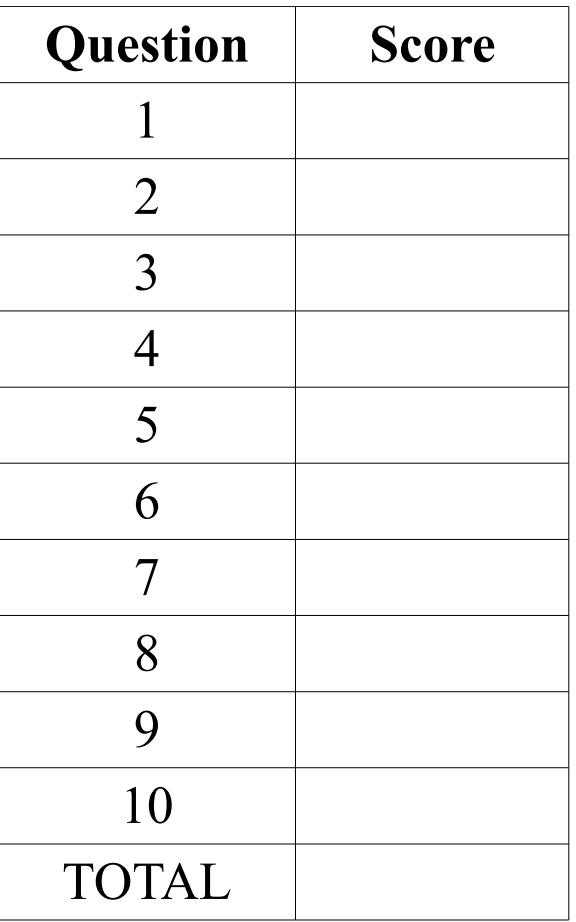

#### **True** or **false**:

- *Only* one font can be named in a CSS font-family rule.
- The margin property defines the space *inside* the border of selected elements.
- The color rgb $(0\%, 0\%, 50\%)$  *is* a shade of blue.
- The **span** element *is* a block element used to group other block elements.
- Table heading, **th**, elements *can* be used to define row or column headings.
- \_\_\_ Table data, **td**, elements *can* contain **table** elements.
- \_\_\_ If floated at all, **aside** elements can *only* be floated to the right.
- \_\_\_ A **form** element *cannot* contain a **section** element.
	- Multiple checkbox values *can* be selected for the same name.
- \_\_\_ By default, a **caption** element *is* displayed below the table it describes.

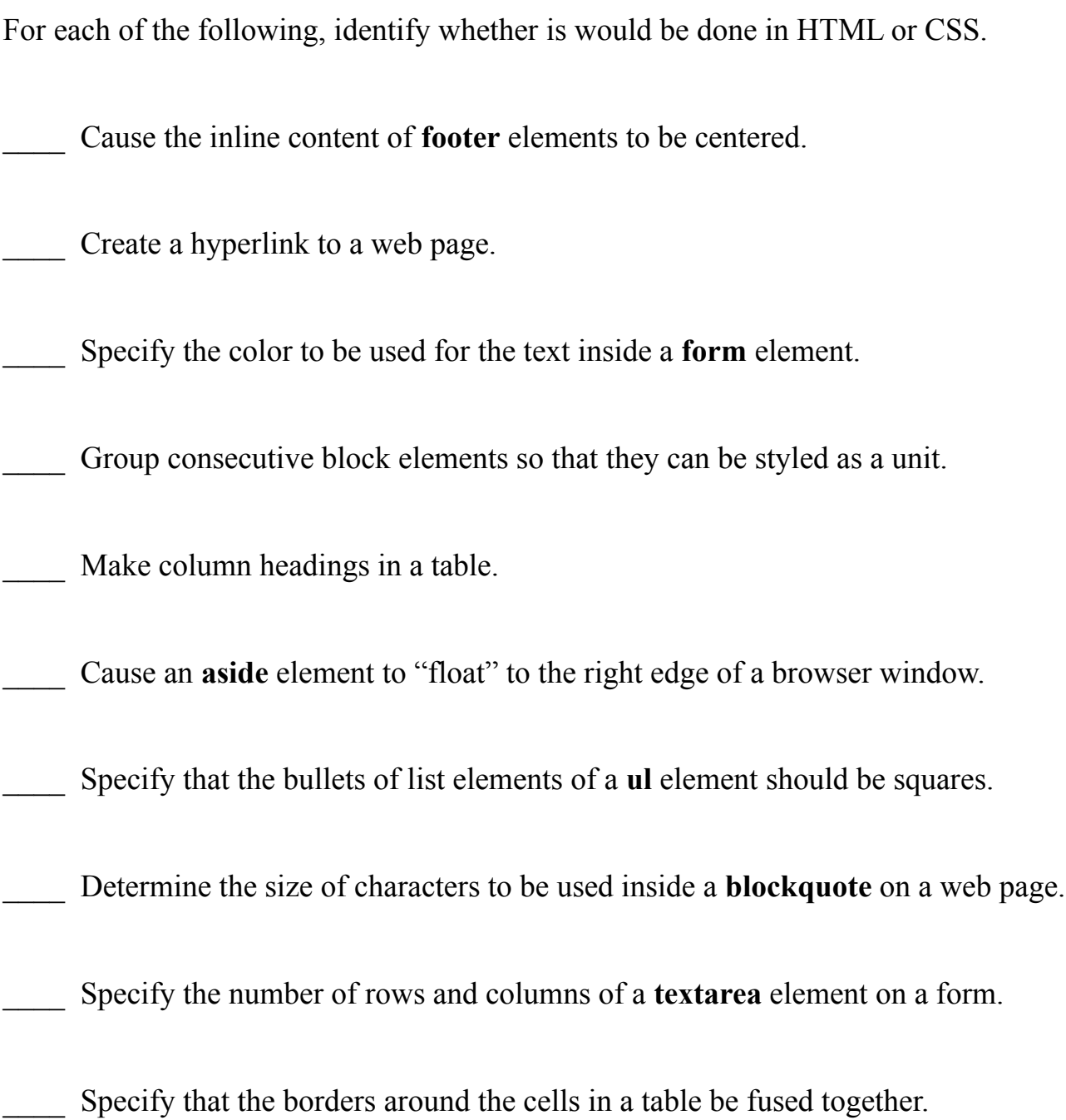

Indicate which of the following identifiers is the name of

*C* – an HTML character entity,

*E* – an HTML element,

*A* – an HTML attribute, or

*P* – a CSS property.

(Hint: some may get more than one letter.)

\_\_\_ caption

 $&$ 

\_\_\_ href

title

\_\_\_ color

\_\_\_ name

width

header

\_\_\_ id

\_\_\_ meta

CIS 228, exam 2 4 04/25/13

Fill in the blanks with the name of an HTML element that could be an immediate child of the element named on its right and could be the immediate parent of the element on its left. Put an X in any blank that no element could fit.

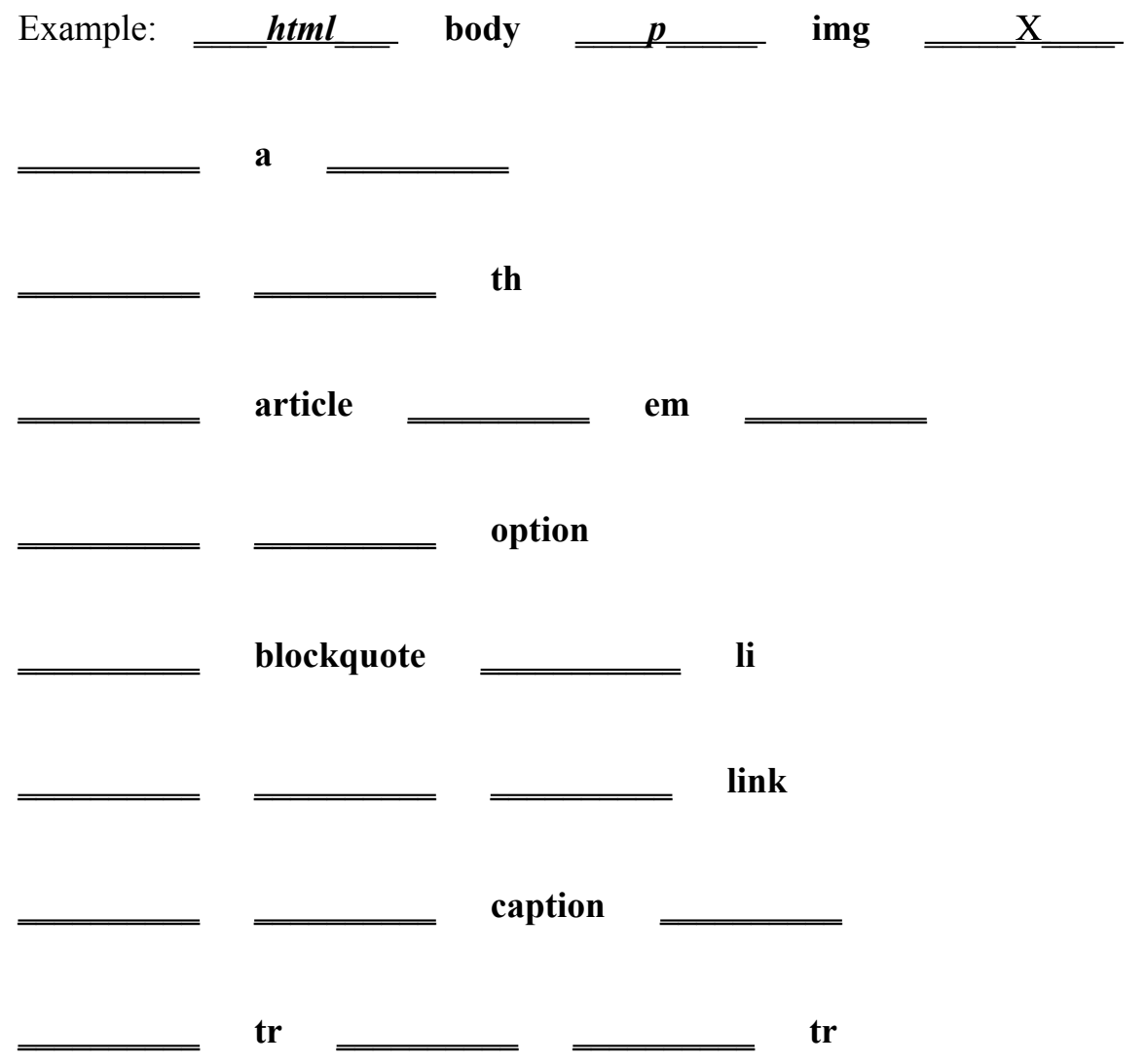

**The following diagram indicated the layout of a collection of files and directories (folders).** 

```
 ROOT
 |
        |--style.css
 |
        |--hire.php
 |
        |--IMAGES
 | |
           | |--pillow.png
 | |
           | |--duck.jpg
 |
        |--PERSONEL
 | |
           | |--hiring.html
```
**A)** In the **head** element of hiring.html, attach the style.css style sheet.

**B)** In style.css, write a rule that sets the background image of hiring.html to pillow.png.

**C)** In hiring.html, write the opening tag of a **form** element that will use the POST method to submit the filled out form content to the hire.php application.

**D)** In style.css, write a rule that uses duck.jpg for bullets of list items in hiring.html.

**E)** In style.css, write a rule that floats any form elements to the right side of the page.

Give the specificity triples for the following CSS selectors and describe what content would be affected if the selector replaced the blank in the following rule. (Also, indicate the order of specificity of the selectors at the top of this page.)

**\_\_\_\_\_\_\_\_\_\_\_ { color : red ; }**

a) **h3**

#### b) **blockquote ul p**

- c) **p**.legal
- d) #warrantee
- e) **article**.deed **p**.title
- f) **em em**
- g) **section**#witness **div**.expert **a**:visited
- h) **blockquote**#defendant > **ol table**
- i) **article**.petition  $h2$ .whereas +  $p$
- j) **div**#contract **footer p**.fineprint:hover

Write a complete HTML 5 (standards compliant) document that corresponds to the following DOM tree:

 **html head meta** charset="utf-8"  **title** TODO Today **body h2** shopping  **ol li** soap  **li** supplies  **ul li** pencils  **li** pens  **li** radio

Write the HTML 5 fragment to create the following table. (Don't worry about styling it.)

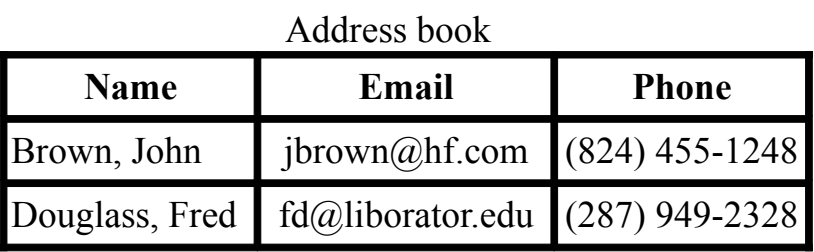

Create a registration form for a student conference. The form will be processed by the "/scripts/register.php" application at the "www.conferences.com" domain. Remember that the browser will transform a completed form into a sequence of name-value pairs and send them to the application. The names for this form are listed in **boldface** and described below. You don't need to specify a complete web-page, just the form. You also shouldn't worry about styling the form. But, do make sure that the user has enough information to fill out the form. Remember to include a button to submit the form.

**name**: one line of text.

**address**: space for 3 lines of text 60 columns wide.

**year**: either "junior" or "senior" (use a menu).

days[]: zero or more of: "Saturday" and "Sunday".

**meals**: exactly one of "lunch" or "dinner" (don't use a menu).

The next page contains a **poem.html** document. Do not change the html. Create a complete style sheet (**poem.css** file) on the next page to achieve the following:

a) Set the default font size to **large** and the default font to be **Comic Sans**.

b) Float the whole poem on the **right** with a width of **300** picture elements.

c) Surround the poem with a **dotted red** border **4** picture elements wide.

d) Set the background and foreground colors for the poem to be **yellow** and **#770000**.

e) Use the **Times New Roman** font for the poem text.

f) Center the poem's title and subtitle.

g) Have "Hegel" in the subtitle element display in the **normal** font style.

- h) Align the text of the author element on the right.
- i) Make sure the poem does not overlap the footer.
- j) Set the size of the text in the footer to be three quarters the size of the normal text.

```
<html>
  <head>
    <title>Roaming</title>
      <meta charset="utf-8>
     <link type="text/css" rel="stylesleet" href="poem.css">
   </head>
   <body>
     <h2>Dialectics</h2>
     <aside id="poem">
      <p class="title">ROAMING IN THOUGHT</p>
      <p class="subtitle">(<em>After reading <em>Hegel</em>.</em>)</p>
       <p>
Roaming in thought over the Universe, I saw the little the is<br>
&nbsp;&nbsp; Good steadily hastening towards immortality,<br>
And the vast all that is call'd Evil I saw hastening to merge itself
<br>
   and become lost and dead.
       </p>
      <p class="author">Walt Whitman</p>
    </aside>
    <section>Lots of other stuff goes here.</section>
    <footer>From the <em>Leaves of Grass</em> by Walt Whitman</footer>
   </body>
</html>
```